$\overline{\mathbf{C}}$ JPSIC<br>CONSC THE PAPER **BOX 43<br>AUDUBON PA 19407** 

Volume 1

\$2.00

Copyright (C) May 31, 1978 An ARESCO Publication Edited by Terry L. Laudereau

Issue 3

# TABLE OF CONTENTS

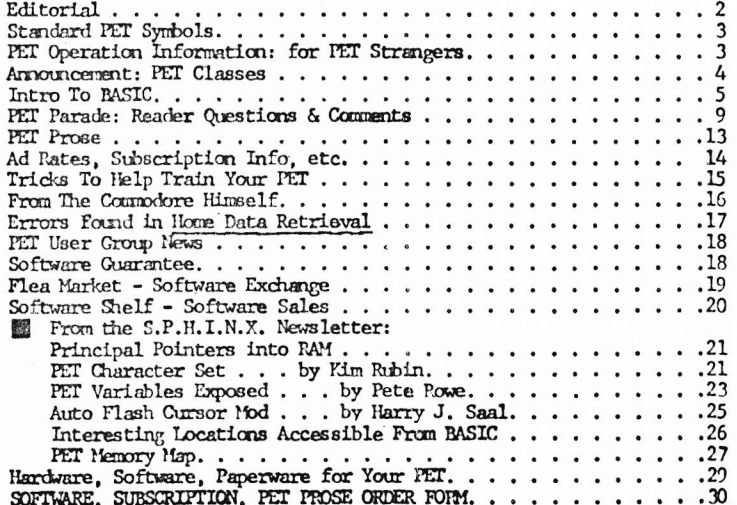

# ORDER FORM

# SUBSCRIPTION (\$15.00 for 10 issues-complete volume) FLEA MARKET Software Exchange: I enclose \$5.00 per program I enclose 1 exchange program per program I want about the course of the contract contract the course of the con-SOFTWARE SHELF: I enclose payment in full for the programs I want PET PROSE: I enclose \$25.00 for inclusion in 10 issues I want the following types of programs written .<br>Andrews and the contract of the contract of the contract of the contract of the contract of the contract of th Enter program names here. If you are requesting inclusion in the PET PROSE section, enter the field of interest in which you want to write (or have someone write for you). .<br>The company and the property of the contract of the company of the contract of the contract of the company of  $-$ **A Professor Commencer Charles Construction Construction** <u> Alexandro de Composição de Personal de Composição de la con</u> I enclose cash, check, or money order for payment in full \$ Please charge my Master Charge, VISA, of BankAmeriCard for \$. VISA or BankAmeriCard number \_\_\_\_\_\_\_\_\_\_ ... Expiration date. Signature.........

**NAME** ........

THE PAPER

P.O. BOX 43 AUDUBON, PA. 19407

the hold pell and

(Please print or type)

STREET ADDRESS -

CITY, STATE, ZIP CODE

\*Note: If you have received issues #1 and/or #2, decrease subscription cost by \$2.00 per issue received.

START SUBSCRIPTION WITH ISSUE # ..............

(Initial here) -

Telephone orders with MC, VISA, BAC: Call (215) 631-9052. If your call is answered by a recording device, give your name, address, credit card name and number and expiration date. If yours is a MC order, also give Interbank number.

 $30$ 

 $\mathbf{1}$ 

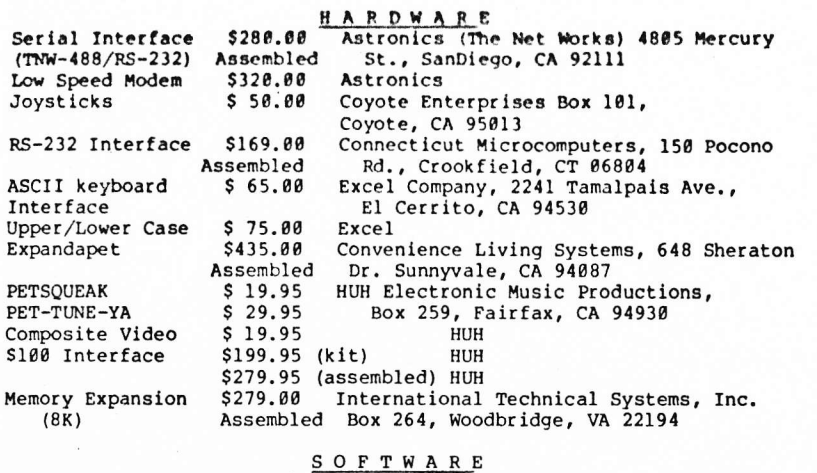

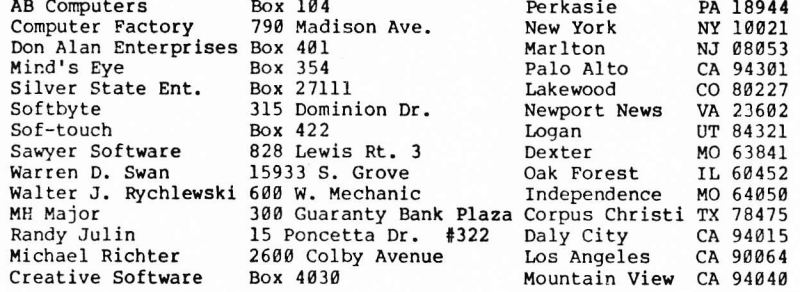

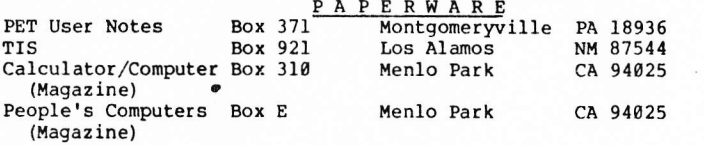

# **MISCELLANEOUS**

Dr. Ted J. Cooper, Ohio Nuclear, Ct Systems Eng. 6000 Cochran Rd., Solon, OH 44139 has developed hardware to interface PET to the outside world, including an LSI-11 interface. He would like to talk to someone who knows the system monitor well.

Larry E. Ellison, 19 Huntindone Lane, Willingboro, NJ 08046 wants to talk to people interested in using the PET for Bible study.

### Editorial

Here we are with issue #3 already! We are happy to report that the Paper has more than met our expectations in terms of the number of subscribers and quality of software submitted by our readers.

Sometimes it's hard to remember that although Terry and I spend a substantial portion of our waking hours on the Paper, for most of you it is just an hour or so a month of interesting reading. We try hard to match our perspective to yours, and the letters we have received so far seem to indicate that you are pleased with what you receive. When we first started the Paper, the most exciting part of opening the mail was counting the number of subscriptions we received. Now the subscription letters are put aside for routine processing and we eagerly look for letters containing comment -- feedback on how you feel about what we write. Our major disappointment so far is that no one has sent us a real, honest-to-goodness article for the paper. We would especially like to get information on other devices or circuitry you have hooked to your PET, and what software you have created to control them.

In this issue we have started printing some of the excellent material we received from SPHINX, the Society of PET Handlers and INformation eXchange. SPHINX is the PET user group for the San Francisco Bay area, also known as "Silicon Valley." They have really burrowed into the guts of the PET operating system and have taken the time to share what they have found with the rest of us. If you find this information useful, please let us know how you use it so that we can share it.

### Rick Simpson

#### CORRECTIONS TO PREVIOUS ISSUES

The PET HEX article contained a formula: D=H\*16 P+D. The formula should read D=H\*16 + P+D and in each step, there should be a 1 following the number 16 in the formula.

Did you notice that we did NOT include the sample of the Commodore printer output? Well, folks, somewhere between here and the printer (trips to California, to Trenton, to the typist, etc.), the output was lost. We couldn't get a new sample by press time for typing or printing -- and we couldn't get the article out and save it for the next issue. Our apologies.

# STANDARD SYMBOLS FOR PET

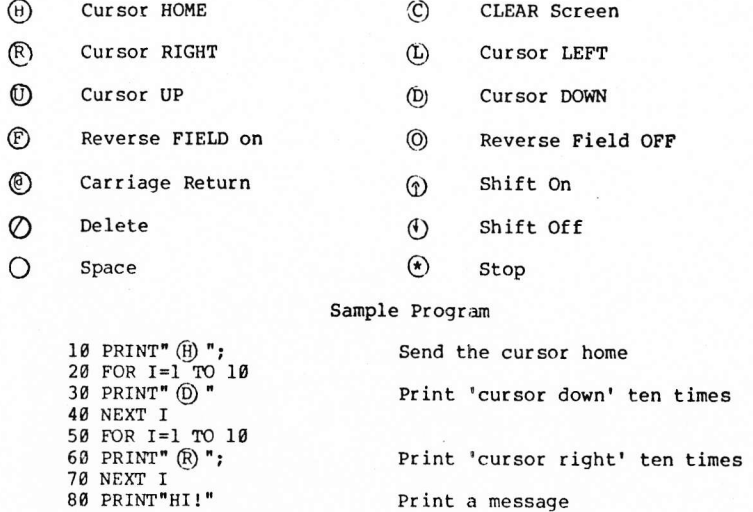

From Peter L. A. Oakes, of Muskegon, MI, comes this useful note: "I pasted this infornation on my PET for my friends and famlly to use until I get them checked out on the PET. Your readers may find it useful. "

----------------------------------

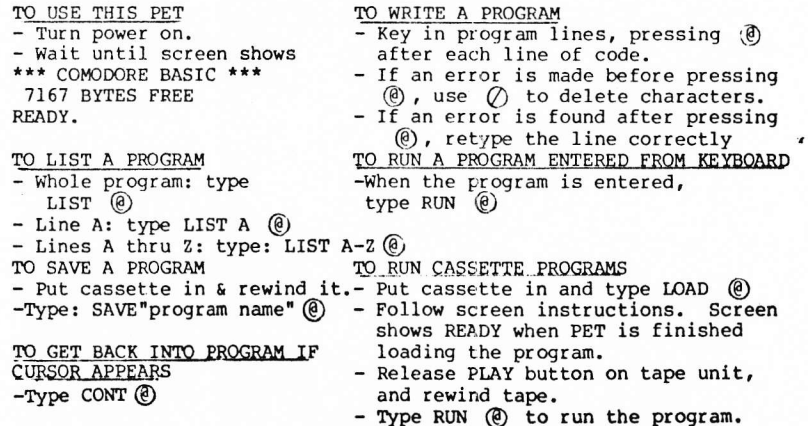

0200-0202 CLOCK H.M.S. MATRIX COORDINATE OF LAST KEY DOWN (255 IF NONE) SHIFT KEY STATUS (1 IF DOWN) 02s3 9204 0207 o208 g2s9 0268 g20c s2gE 9262 0265 g26g 026C 9270 0273 9275 0276<br>0279 6265-9206 JrFFV CrOCK CASSETTE 1 ON SWITCH CASSETTE 2 ON SWITCH KEYSWITCH PIA LOAD Ø, VERIFY 1 STATUS REVERSE VIDEO 020F-0218 KYBD INPUT BUFFER 0219-021A HARDWARE INTERRUPT VECTOR 021B-021C BREAK INTERRUPT VECTOR<br>0223 KEY IMAGE 0223 KEY IMAGE<br>0225 CURSOR TIL 0225 CURSOR TIMING<br>0228 TAPE WRITE TAPE WRITE 0242-024B LOGICAL NUMBERS OF OPEN FILES 024C-0255 DEVICE NUMBERS OF OPEN FILES 0256-025F R/W MODES OF OPEN FILES (COMMAND TABLE) GPIB TABLE LENGTH PARITY POINTER IN FILENAME TRANSFER SERIAL BIT COUNT TAPE WRITE COUNTDOWN LEADER COUNTER 0 IF FIRST HALF BYTE MARKER NOT WRITTEN<br>0 IF SECOND " " " " " CHECKSUM WORKING WORD 027A-0339 BUFFER FOR CASSETTE #1<br>033A-03F9 " " " #2  $033A - 03F9$  " 6490 IFFF START OF BASIC STATEMENTS END OF AVAILABLE RAM (8K VERSION ) END OF AVAILABLE RAM EXPANSION SOO0-8FFF VIDEO RAM 9000-BFFF AVAILABLE ROM EXPANSION AREA C000-E0B0 MICROSOFT "8K" BASIC EØB5-E27D SYSTEM SET UP E294-E66A VIDEO DRIVER E568-8684 INTERRUPT HANDLER E685-E75B CLOCK UPDATE, KYBD SCAN (60HZ INT.) E75C-E7D4 KYBD ENCODING TABLE BSOO-EFFF PIAIS FØB6-F226 GPIB HANDLER F346-F82C FILE CONTROL F82D-FD15 TAPE CONTROL FD38-FFB2 DIAGNOSTICS FFCØ-FFEC JUMP VECTORS FFFA-FFFF 6502 INTERRUPT VECTORS (NMI NOT USED IN ORIG VERSIONS)

**Second Comprehensive Company of Additional Property** 

## INTRO TO BASIC

Before we get into new material, let's review what we already know about the DATA statement.

The DATA statement is used to store data which will be read during program execution. The data items must be placed in the DATA statements in the same order in which they will be read, from left to right, and each item must be separated from the est by a comma. Data can only be read once during each program RUN. If more than one reading is desired, a RESTORE statement will permit PET to re-read data stored in the DATA statement.

You may want to re-read the INTRO TO BASIC in issue #1, where the material covered by the above review is presented in greater detail. And issue #2 explained "strings", which we'll be using extensively in this article.

DATA The DATA statement can be used to store any type of data:

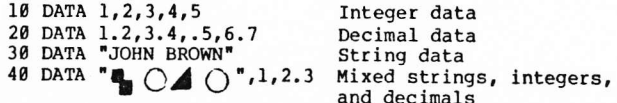

Notice that the string data is enclosed in quotation marks. In the examples, each of the strings contained either embedded blanks, graphic characters, or punctuation or special marks or symbols. It is not necessary to enclose alphabetic characters in quotes if none of these special cases are part of the string:

10 DATA SAM, KAREN, JOE, SUE

In fact, if you enclose numbers in quotes, PET will treat the values as strings rather than numbers.

When string data is being read, it must be stored in a string variable and identified with a \$ appended to the variable name:

> 10 DATA"P.T. BARNUM", "RING-MASTER" 20 DATA "ED JOHNSON", TEACHER 30 DATA "KAREN JONES", LAWYER 40 READ AS, BS 50 ? A\$, B\$ (Remember, ? means PRINT) 60 GOTO 40

If you enter and RUN the above code, you'll see an ?OUT OF DATA ERROR IN 40 message on the screen after the last data item is printed. This is because data can only be read once. When we use numberic data, it is easy to have PET check for a specific value and stop reading data when it finds the end. With string data, this is a bit clumsy. An easier method is to tell PET how many items it is supposed to read and then let it read that many items.

FOR...NEXT The FOR...NEXT statements provide PET an uncomplicated way

#### PET Matrix-Decoded Keyboard See 515 & 516 in table below

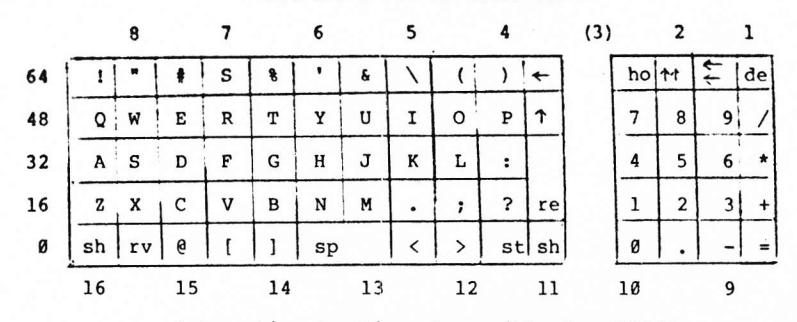

## Interesting Locations Accessible from BASIC

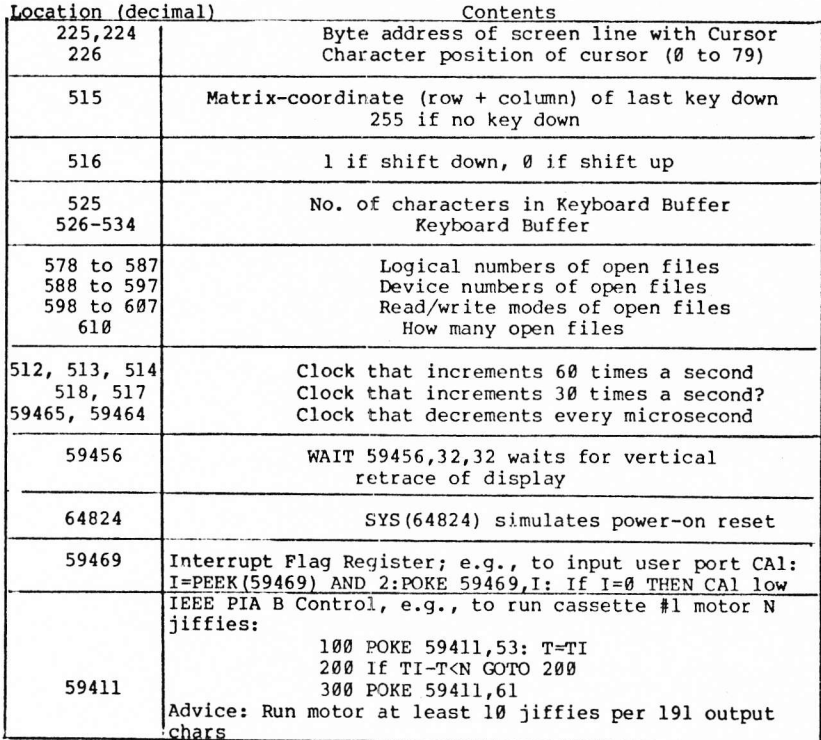

### PET MEMORY MAP

0000-0002 JUMP, USER ADDRESS 0005 CURSOR COLUMN 000A-005A BASIC INPUT BUFFER<br>005C BASIC INPUT BUFFER **985C** BASIC INPUT BUFFER POINTER<br>985E CURRENT RESULT TYPE (FF)STI CURRENT RESULT TYPE (FF)STRING (00)NUMERIC 005F " " (80)INTEGER(00)FLOATING POINT SqTA-6918 START OF BASIC STATEMENTS 007C-007D START OF VARIABLE TABLE 0STE-6578 SND OF VARIABLE TABLE gggg-9,81 START OF AYAITABLE SPACE 0082-0083 BOTTOM OF STRINGS (MOVING DOWN) 0084-0085 TOP OF STRINGS (MOVING DOWN) 0086-0087 TOP OF MEMORY ALLOCATED FOR BASIC WORKING AREA 8088-0089 CURRENT PROGRAM LINE NUMBER " SAVED BY END 608A-09 88 " POINTER SAVED BY END  $\mathbf{H}$ 6g8C-b68D gO92-5093 DATA STATEMSNT PINTER 0094-0095 CURRENT VARIABLE SYMBOLS 0096-0097 CURRENT VARIABLE STARTING POINT Og^E-ggAF POINTER ASSOCIATED WITH BASIC BUFF TRANSTER ggBg  $EXPONENT + $80$ MANTISSA gOBL **MSB** 0gB2 - (FLOATING POINT ACCUMULATOR) ggBS g6B4 LSB-00B5 SIGN OF MANTISSA (0 IF ZERO) (+ IF POS.) (- IF NEG) 00B8-00C0 DYADIC HOLDING AREA<br>00C2 START OF ROUTINE FOI START OF ROUTINE FOR FETCHING NEXT BASIC CHARACTER 00C9-00CA PROGRAM POINTER ggD9 END OF CHARACTER FETCH ggEg SCREEN POSITION ON LINE 00E1-00E2 POSITION OF LINE START ggE3-ggEi CURRENT TAPE BUFFER POINTER **ØØE5-ØØE6 END OF CURRENT PROGRAM** OgEA QUOTE MODE (00 IF NOT IN QUOTE) NUMBER OF CHARACTERS IN FILE NAME ggEE 00EF GPIB FILE # 00F0 GPIB COMMAND ggFT GPIB DEVICE \* 00F3-00F4 START OF TAPE BUFFER CURRENT SCREEN LINE # *BØF5* RUNNING CHECKSUM OF BUFFER g0F6 00F7-00F8 POINTER TO PROGRAM DURING VERIFY, LOAD 00F9-00FA FILENAME STARTING POINTER 00FC SERIAL WORD 00FD NUMBER OF BLOCKS REMAINING TO WRITE **ØØFE SERIAL WORD BUFFER** O0EE BASIC

### P-E-T C-L-A-S-S-E-S

As part of a summer program, the Computer Project at Lawrence Hall of Science will offer five classes designed specifically for PETs. Classes begin July 10th  $-$ - brochures will be available in early May and sign-ups start soon after that. As a special service for the PET user groups we are previewlng class descriptions. If you are interested in signing up for a class, call  $L.H.S.$  ( $415-642-5132$ ) and ask to receive the summer brochure. (There will be 12 PETs available for each class -- enrollments are limited.)

### An Introduction To Computers for Teachers

An opportunity for classroon teachers and school administrators to learn about conputers and how they enrich the students educational experience. Teachers will learn how to operate a "personal" computer. The L.H.S. timeshare computer, and various small computers will be available for use and conparison. Programning will be taught. This class will prepare teachers and administrators to choose a conputer that will best meet the needs of their students and present some ideas and activities for classroom use.

### Programning in BAsIc

Students will learn to program a personal computer using the BASIC progranrning language. Students will be grouped according to experience so as to allow the instructors to provide individualized instruction. with the guidance of the intructors, students will learn to develop their own conputer programs.

### Conputer Lab with Personal Conputers

Do you want guaranteed access to a PET "personal' computer? Rere is an opportunity to write your own programs, or play any games from our tape library. A staff member will be available for consultation.

### Advanced Uses of Personal Computers

This class is directed toward "owners and trainers" of the Comnodore PET. fhrough individual projects the class wiLl explore extended capabilities of personal computers. Particular emphasis will be placed on the use of graphics and the PET's machine language.

### Programming Without Numbers

Teach the computer to write your name; fill the screen with designs you create and change. You will learn simple aspects of computer programming as you work with a PET personal computer. Emphasis will be on non-mathematical approaches to programming; if you are shy of numbers, you will feel comfortable here.

### 1220 IF PEEK(I+1)>127 THEN 1240 1230 PRINT CHRS (PEEK (I)); CHRS (PEEK (I+1)): : RETURN 1246 PRINT CHR\$(PEEK(I)); CHR\$(PEEK(I+1)-128); "\$"; : RETURN

To use the above subroutine, simply define one or more variables and GOSUB 1000, all in immediate mode. Example:

### Z3%=54:AS(5)="HELLO":RT=1E22:GOSUB 1000

 $\frac{1}{2}$  ,  $\frac{1}{2}$  ,  $\frac{1}{2}$  ,  $\frac{1}{2}$  ,  $\frac{1}{2}$  ,  $\frac{1}{2}$  ,  $\frac{1}{2}$  ,  $\frac{1}{2}$  ,  $\frac{1}{2}$ 

(Challenges for the reader: 1. Why do we need line 1000? and 2. Can you devise a program to decode the bytes containing the actual data in both numeric and string variables, simple and array?)

#### $T-H-E$  A-U-T-O F-L-A-S-H C-U-R-S-O-R  $M-O-D$ by Harry J. Saal

As fine as the PET is, there are a number of little details that could stand improving. One of my PET Peeves is the cursor flashing logic. It mainly flashes on and off at its own pace as I furiously move the cursor across the screen, and is invisible half the time I move it.

An improvement would be to have the cursor always flash "on" whenever a new keystroke is recognized. Now if we could modify ROM. the change would require the following code sequence just prior to the JMP located at \$E73C. (This JMP exits from interrupt handling at those times a new key is recognized).

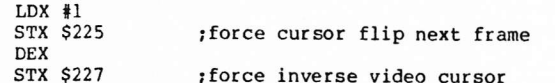

So what can we do about it if we don't want to redo Commodore's ROM? By trapping interrupts ourselves, we can detect the situation with a bit more work. The following BASIC program demonstrates the principle in a rough way. It is left as an exercise to the reader to do it in 6502 code.

100 POKE 548,0 :REM ENABLE FLASHING CURSOR 110 GOTO 1800 : REM INITIALIZE OLD CURSOR LOCATION  $120$ :REM GET A CHARACTER AND ECHO IT 130 :REM TRY THIS FOR LETTERS AND SPACES 140 :REM CURSOR MOVES ARE NOT HANDLED CORRECTLY 150 GET CS: IF CS="" THEN 150 160 PRINT CS:

1000 :REM THIS IS THE "INTERRUPT CODE". CURSOR MOVE? 1100 FOR I=0 TO 2: IF A(I) <> PEEK(I+224) THEN 1500 1200 NEXT I 1300 GOTO 150 1400 :REM RESET CURSOR STATUS AS DESCRIBED 1500 POKE 549,1 1600 POKE 551.0 1700 :REM RECORD CURRENT CURSOR POSITION 1800 FOR I=0 TO 2:A(I) =PEEK(I+224):NEXT I 1900 GOTO 150

of looping back through a set of instructions for a specified number of times.

### 10 FOR I=1 TO 10

Let's take this example apart, piece by piece, and see what it's all about. You recognize the number 10 as a line number already, so we won't discuss that in any detail. The keyword FOR signals PET that a set of instructions, beginning with the next line of code, is to be repeated a specific number of times. The letter I\* is called the 'index'. It is used to store the iteration count. The number 1 is the count for the first iteration and the number 10 is the count for the last one. The phrase "1 TO 10" expresses the range of the index. The lower limit of the range is 1, and the higher limit of the range is 10. You may use any numeric value or expression or variable for the index and the range values.

The FOR keyword precedes a set of instructions you want repeated, while the NEXT keyword follows the set. Whenever PET encounters a valid NEXT statement, it increments (adds 1 to) the value of the index. Let's see how it all works:

> 10 DATA "P.T. BARNUM", "RING-MASTER" 20 DATA "ED JOHNSON", TEACHER 30 DATA "KAREN JONES", LAWYER 40 FOR I=1 TO 3 50 READ A\$, B\$ 60 ? A\$, B\$ 70 NEXT I **80 END**

Since the lower limit of the range is 1, PET begins by storing a 1 in the index, I. Then line 50 is executed (PET reads A\$ and B\$: P.T. BARNUM. Ringmaster). Then line 60 is executed (PET prints A\$ and B\$).

When the NEXT I is encountered in line 70, PET first adds one to the value of I (so that now  $I=2$ ) and then compares I to the upper limit of the index range. I is not greater than the upper limit (3), so PET loops back to the statement following the FOR keyword (line  $50$ ).

PET reads A\$ and B\$ (Ed Johnson, Teacher) in line 50, and prints them in line 60. Again encountering the NEXT I in statement 70, PET increments I (now I=3) and compares I to the upper limit of the range. I is still not greater than the upper limit (although it is equal) so back PET goes again to the statement following the FOR keyword. Once more PET reads A\$ and B\$ (Karen Jones, Lawyer) in line 50, and prints them in line 60. And here we are again at the NEXT I statement in line 70. PET adds 1 to the value of I and compares I with the upper limit of the range. Now I is greater than  $3 - it$  is equal to 4. So PET does not loop back to line 50, but goes on to line 80, the next line of code following the NEXT keyword.

"It is customary and traditional to reserve variable names beginning with the letters I, J, K, L, M, and N for use as counters and indices. This custom is a donation to the programming world from FORTRAN, another programming language.

Run the program, then in direct mode (without using a line number) type ?I @. PET will display the number 4 on the screen. Add more data items if you like, and increase the upper limit of the range by 1 for each pair of names & occupations you add. Note that after completing a FOR...NEXT loop, the index is always greater than the upper limit of the range.

# Neat Notes on FOR...NEXT Loops

You can use variables instead of constants as the limits for the range:

> 10 N=SOR(27) SOR=SOuare Root 20 M=10\*N 30 FOR I=N TO M 40 ?I 50 NEXT I

You can concatenate statements (put more than one statement on a single line of code) to save memory:

10 FOR I=1 TO 10: ?I: NEXT I

Although other BASICS require you to use integer values for both the index and the limits of the range, PET does not. You can use decimal values to increment the index by using the STEP keyword:

> 10 FOR I=1 TO 10 STEP .5 20 ?I 30 NEXT I

The STEP keyword also makes it possible for PET to count backwards:

10 FOR I=100 TO 10 STEP -10

You don't have to use the index name in the NEXT statement:

10 FOR I=1 TO 20

50 NEXT  $\bullet$ 

You can nest the loops, making it possible to build data tables:

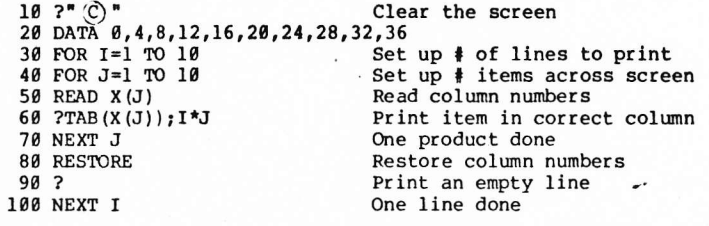

Note that for the two simple numeric variable types, the actual values are contained in the seven byte definition. The simple string variable points to a location in high memory where the actual string characters are contained.

Example:

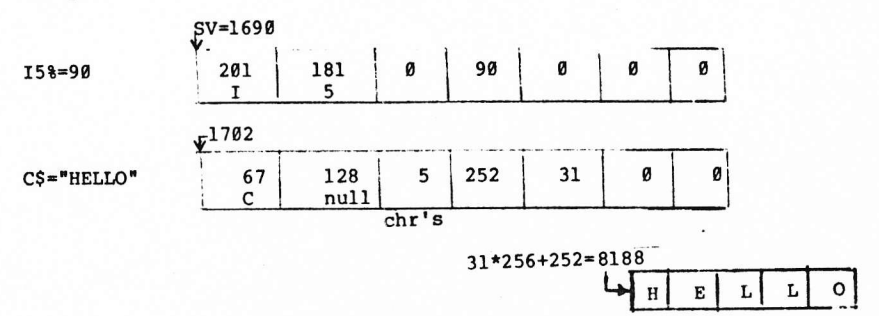

The author has no encoding/decoding algortithm for the five floating point bytes. The algorithm is needed for the USR function and I hope to present some clues or actual code in the near future.

Arrays carry about the same format except that they begin at the location found in AV, a byte after the simple variables end. For vector arrays, the third thru seventh bytes in the definition are:

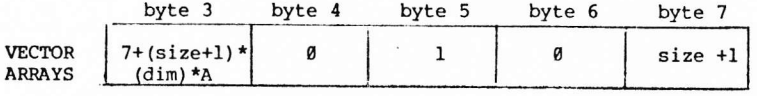

where  $A = 2$  for integer, = 3 for string, or = 5 for floating

The difference between simple variables and arrays is that after the seven byte definition comes the actual data for numerical arrays and character counts/pointers for string arrays.

Here is a BASIC program to list all your variables:

1000 I=0:SV=0:AV=0:AS=0 1010 SV=256\*PEEK(125)+PEEK(124) 1020 AV=256\*PEEK(127)+PEEK(126) 1030 AS=256\*PEEK(129)+PEEK(128) 1040 FOR I=SV TO AV-1 STEP 7 1050 GOSUB 1200: PRINT 1060 NEXT I 1070 REM -- DECODE ARRAYS-- $1080 I=AV$ 1090 IF I>=AS THEN RETURN 1100 GOSUB 1200: PRINT " ARRAY" 1110  $I = PEEK(I+2)+I$ 1120 GOTO 1090 1200 IF PEEK(I) <128 THEN 1220 1210 PRINT CHR\$ (PEEK(I)-128); CHR\$ (PEEK(I+1)-128); "%"; : RETURN

 $\overline{z}$ 

### $P-E-T$   $V-A-R-I-A-B-L-E-S$   $E-X-P-O-S-E-D$ by Pete Rowe

(Have you ever wondered how (and where) PET stores the value of the variables you define and use in your programs? This article, reprinted from the SPHINX newsletter, should shed some light on the  $subject. - Terry)$ 

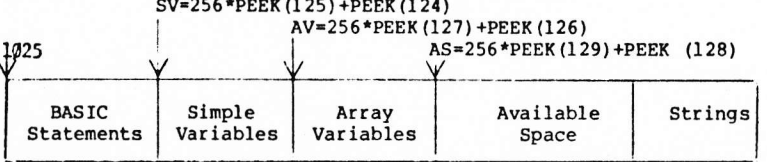

Elsewhere in this issue, a similar chart is printed as the "Principal Pointer in PET RAM". Pointers AV (found in locations 128 and 127) and AS (found in locations 128 and 129) seemed to point to the same location. And in fact, when PEEKing at AV and AS during the execution of a program, they did point to the same place when using only simple variables. But as soon as the program dimensioned a string of numeric array, the pointers parted company and contained different values. This prompted an exploration of how variables are stored in PET BASIC.

Each variable definition; whether string, numeric or array; uses seven bytes. The first two bytes determine the variable type:

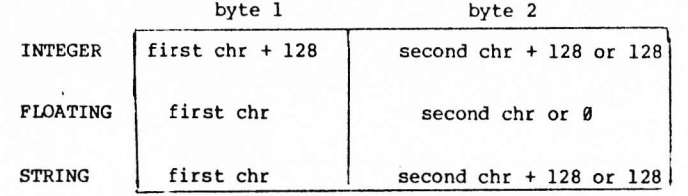

The remaining five bytes are different for each SIMPLE VARIABLE type:

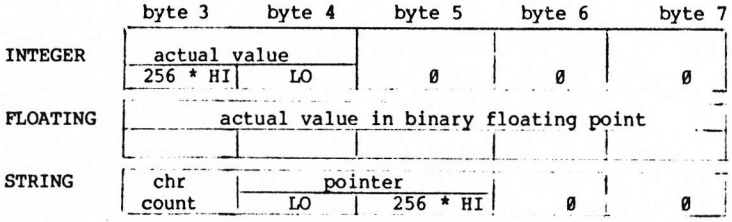

This program shows how to use most of the things we've learned so far in the INTRO TO BASIC. The DATA statement contains column numbers which are used to be sure our table lines up all the products properly and makes the table all neat and orderly. The I-loop, called the 'outer' loop, sets up the number of lines to be printed down the screen, while the J-loop (the 'inner' loop) establishes the number of products (of I\*J) to be printed across the screen. While the functions of the outer and inner loop are very grossly generalized here, it is helpful to learn the order in which the two loops will be performed. It is important to remember that the J loop will be performed 10 times for each time the I loop is executed. This is because the J index is reset to 1 each time the I index is incremented. The inner loop is performed more often than the outer loop. Remember to put the NEXT statement for the J loop in your code before the NEXT statement of the I loop:

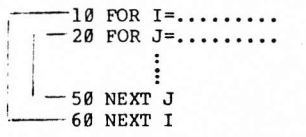

You don't have to use the index names in the NEXT statements even when you nest the loops. PET just sort of stacks up the NEXT keywords like a pile of dishes, and it will use the appropriate NEXT when it gets to it if you don't use the index names. If you do name the index in a NEXT statement, you must put the names in the correct order. If you don't, PET will tell you it has a ?FOR WITHOUT NEXT ERROR. You do have to have one (and only one) NEXT for every FOR.

Be very careful about jumping OUT of a FOR...NEXT loop. It's wiser to set a flag<sup>\*</sup>and check the value of the flag once you're safely out of the loop. If you jump out of the loop unexpectedly, the unused NEXT is just sitting on the stack, and PET will go off somewhere and sulk, bombing your program if you should happen to use another FOR...NEXT loop later in your program. PET can be quite fussy about it, believe me!

You can concatenate the NEXTs for nested loops:

110 NEXT J:NEXT I or 110 NEXT:NEXT

are both okay, so long as you remember to separate the NEXTs with a colon.

\*If you're looking for a specific string (in our example, let's look for "TEACHER"), you 'set a flag' by typing a line:

65 IF B\$="TEACHER THEN M=1

and then change line 80 to say:

80 IF M=1 THEN ? "M=1"

# PET PARADE

**m**Terry: Business will have me dividing my time between NJ/NY an Florida. Do you have a line on any club activity in the Tampa/St Pete area? Any subscribers? Any anything? - Roy O'Brien, Box 379 S. Bound Brook, NJ 08880

Roy: We do have subscribers in the area, but I haven't heard of an club. Anyone in the area wishing to contact you now has your addres and can write to you directly. The problem is that no one has give me permission to distribute his/her name/address, and until such permission is granted, I can't do much to help you.

**W** Terry: I wonder if you have any information on how you can connect T.V. monitor to the PET to get a larger screen picture (Video output) Any help would be appreciated. - Paul R. Latham, Oakland, CA

Paul: HUH. Electronics, p.O. Box 259, Fairfax, CA 94930 has a Vide, Buffer (video combiner). It plugs into the User Port and provides ; standard composite video signal out. It comes assembled for \$19.95.

aTerry: Helpl Hon do we get the PET to read data files? The Commodore kluge just doesn't work! - (So many letters like this, l can't attribute authorship to just one person. - Terry)

People: We are printing out Tape Packing, Reading, and Writing routines in this issue in the Tricks to Train you PET section. We didn't include the main'routines (getting the data into the PET in the first place from the keyboard), but aII the information is there for yu to add to your existing programs. Hope the routines help. -Terry

**a** Terry: I am very pleased with the first issue of the **CHP** PAPER. (He follows this line with many lines of lovely praise which I'd love to print but which would take up too much space. - Terry) You threatened us with a bubble sort routine in the future. I hope to head off that mischief with the sheets you will find enclosed...It's a wonderful idea to have a program exchange, but there may be a problem. I have a version of ELIZA, published in the JUL-AUG 1977 issue of Creative Computing. Steve North, who did the BASIC adaptation, says it runs in l6K of menory. I was able to cram it into less than 8K and it works perfectly. I would love to offer it to the Flea Market Software Exchange, but Irn afraid of violation of copyright laws. If you can get permission to distribute it fron Creative Conputing, I will send you a cassette copy. In most cases, distribution of published software would just cut down on the amount of typing and correcting most of us would have to do. Some of the ganes are poorly adapted to the PET, and I've made extensive modifications. Maybe you could get permission to distribute programs where a) much correction is required or b) the PET's unique graphics change the appearance of the game. I hope letters like this are the kind you like to receive. Keep up the good work. - Robert A. Kingshlll, Houston, TX

Robert: A) Thanks for the kind words. B) The sheets you sent are being held pending our ability to find time to look closely at them and get the code into the PET. Please be patient with us until then. Meanwhile, a bubble sort will help those who need sorting and don't have access to the code you sent. C) It is my understanding that programs which are changed by as much as 30% are not included in the copyright of the original. Any program written for TTY use will need

There is a second font of 128 symbols in the character ROM. (Bit I of location 59468 controls font.) Thus the ROM stores two fonts of 128 characters each, with inverse provided by hardware.

The character storage format in the MoS Technology 6520 character generator ROM is straight forward (binary). The eight outputs 01-08 form one row of one symbol. The LSB  $\emptyset$ l is on the right,  $\emptyset$  is on the left when facing the PET screen. A.high (1) turns the beam on. The 6520 has ll address Lines (A0-Al0), (2X x 8). A0-A2 are the row number: g is at the top, ? is at the botton of the character. A3-A9 are from the symbol (bits  $0-6$  of the screen memory). Al $0$  determines the font.

The 6520 ROM may be replaced by PROM (not pin compatible) to form different characters set, or fonts. One Intel 8716 is ldeal as it is also 2K x 8 and +5 volts only, but I used two 8708s and external power supplies and decoder. In any case an adapter board is necessary.

Uses night include:

1. left-right reversal for display applications,

2. foreign language character sets

3. music notes and symbols

4. choreographic symbols,

5. special game symbols (pieces of stars, ships, moons, explosions, tanks, paddles, etc. ),

6. Printed Circuit Board Layout symbols (lmplemented),

7. extra large characters (16 x 16 cel1),

8. higher mathematics symbols,

9. chemical symbols,

10. pictures of food, animals, road signs, etc. for testing or teaching,

1I. reversal to lower case normal/upper case shlfted for termlnal simulations.

The only linitation to the nunber of fonts that may be stored "on line" at once is the number of PROMS that can be fit on one adapter board. The PET user port bits may be used to select additional fonts above two.

Below is a coding example. The  $\theta$  and A are actually the first two characters in the 6520 ROM. Anyone wishing to make up his/her own character set should get a pencil, eraser, ruler and a large stack of cheap graph paper -- "engineering paper" works well -- use 1/5 inch per dot, and twelve cells to a sheet. Then code the penciled in light/dark patterns into hex, and feed to a PROM programmer.

(People wishlng to do thls should contact ne. I nay be able to provide prom programming, adapter boards, and maybe even proms.)

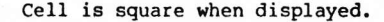

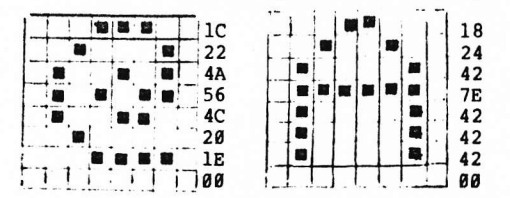

HEX: 1C 22 4A 56 4C 20 1E 00 18 24 42 7E 42 42 42 00

## Principal Pointers into PET RAM

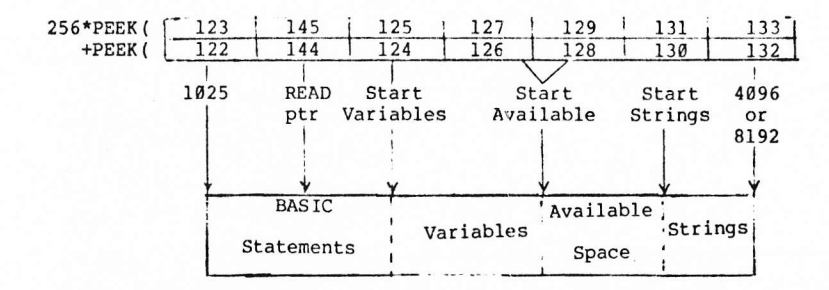

The READ pointer starts at 1024 When it is not pointing into a DATA statenent it resides at the 0-byte after a DATA statement

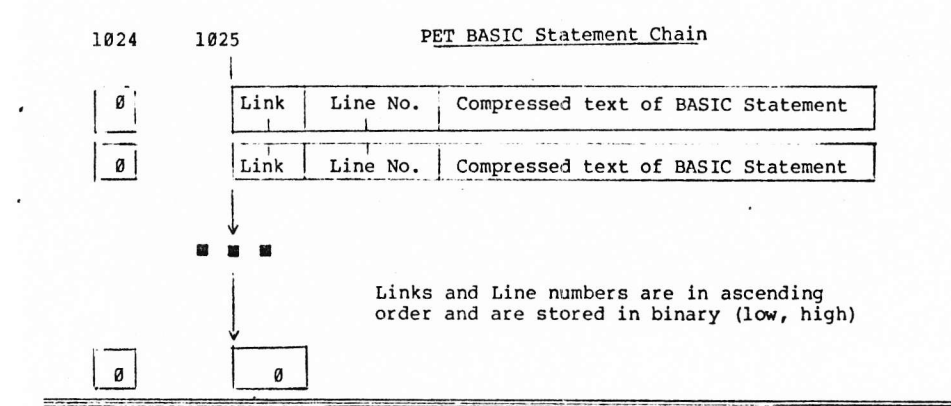

### PET CHARACTER SET Kim Rubin Physics Dept University of California, Berkeley

The characters on the PET consist of an 8 x 8 cell of off  $(blank,0)$  or on  $(lit,1)$  dots. The cells are contiguous both horizontally (40 wide) and vertically (24 high), thus simplifying line or continuous graphics.

Upper case letters and numbers are represented in a 6 x 7 subcell; the remaining two columns and one row provide nominal inter-character and -row spacing.

The half-ASCII (visual) set implemented consists of 64 symbols. PET adds 64 special symbols to total 128. The high order bit in the word is used by the hardware to produce inverse video (blank symbols on lit background), for a total of 256 distinct symbols viewable at once.

extensive modification in order to take advantage of PET's graphics capability, and in making those changes, there will be at least a 30% difference in the code. Further, since the object of the Flea Market is Software Exchange, not sale, we are not trying to make a profit on the published (or original) exchanged material. If a contributor reserves the first few lines of code for crediting the original source of published material, and if the code has been changed by at least 30%, we are not in violation of the copyright laws. And we really enjoyed your letter. It is the kind of letter we like to get! -Terry

**I** Terry: I have heard that Commodore has instruction manuals out and is coming out with a level II BASIC. Any information yet on what the new BASIC will have over the present BASIC? - Jerome Salko, Broadview Hts, OH

Jerome: To my knowledge, Commodore is not planning a level II BASIC. PET's current BASIC is top-of-the-line stuff for a machine of this size and price, and except for a few necessary RAM/ROM fixes, there probably won't be any further upgrading of the BASIC.  $-$  Terry

**f**Terry: Can you send me the address of Connecticut Microcomputers, whom you report as making a IEEE-488/RS232 interface? - G.E.A. Wyld, Houston, TX

G.E.A.: See the listing under "HARDWARE" in this issue. - Terry

aTerry: I would like to inforrnation on how to use the parallel port on the PET. I would like to interface a baudot teletype through an ASCII to BAUDOT converter to list my programs and as an output printer. I have a SWTP converter, but do not know what commands to use to get the PET to output on the parallel port with handshaking. I also cannot get a LOAD command to work as part of a program statement to load the next program from tape. Any help will be appreciated. Jerome Salko

Jerome: We just received an article about the User Port and are preparing it for publication in the next issue. See Issue #2 about chaining programs. - Terry

**a** Terry: When is the **COD** PAPER published? How often? I have received #1, but not #2. How often do you update your Flea Market catalog? How many issues do I get for ny S15.00? If I send you an article, when do you need it in order to get it into the next issue? Do you accept advertising? How much of your newsletter will be devoted to advertising? - Tom D. Westfield, Brooklyn, NY

Tom: The **CHO** PAPER is published on the LAST day of each month. People who want to advertise, submit programs or tapes for publication, or who have specific questions they would like answered in the next issue should send their naterial to us no later than the 10th of the month in which they want to be published. We update our software catalogs (as well as our lists of available hard/soft/paper-ware) in each issue. You receive 10 issues (all the issues of volume 1) for your  $$15.00$ . We accept advertising, but will not allow more than 6 full paqes (or the equivalent in smaller ads) per issue. The comp PAPER is a minimum of 24 pages long, and will not

per issue. The esse PAPER is a minimum of 24 pages long, and will not reach its maximum until we run out of information, subscribers, money, or all three. The last issue was 28 pages, this issue is 32 pages, and we anticipate 28 pages for the next issue. - Terry

ta

### SOFTWARE SHELF SOFTWARE SALES

a Terry: I would like to know where or how the PEEK and POKE numbers originate. Maybe more detail on how a program works. Going to build the noisemaker. - D. McDonald, Riverside, CA

D.: PET doesn't use hex in its BASIC, so all hex values must be converted to decimal nunbers before PEEking or POKEing at memory. The numbers are the decimal equivalent of the hex addresses being PEEKed or POKEd. - Terry

**fo** Terry: You have presented the material well, except all of this has already cone to me from the PET people. I am looking for programs that will show me how to file, do checkbook work, or other useful things around the house. In a paper of this type, we are looking for something that we cannot buy at the computer store or find in books on BASIC. Like, how good is the second tape player? What will the new printer be like? Being a paper on PET, you should be able to get things from the PET pople that we would be interested in. As for Issue #1 of the **COOD** PAPER, it is overpriced for its size and the amount of information it contains. Also, only 10 issues per year. I an hoping that you improve, otherwise I would cancel now. Good luck on the future of the  $\mathcal{L}$  PAPER. - M.E. Thomas, Pearl River, LA

Mr. or Mrs. or Ms. Thomas: Thank you for the suggestions. We are trying to provide information of interest to people like you, and your ideas are more than welcome. I hope future issues of the (ED PAPER are more to your liking. Thanks for writing. - Terry

**TheralTerry:** I am new to this computer game, and find it fascinating. But I also find it hard to get any useful information out of the Commodore people. what happened to the tape they were going to send me? Or to the manual they promised? Can I sue them for false advertising or something? I'm about ready to return my PET... not because I'm dissatisfied with the machine, but because I don't know what to do with itl Except for your PAPER and the miserly little manual that came packed with the PE?, I can't get any answers from anybody about anything. HELPI!! Meantime, I found out how to do a date decoding thing. Is this old hat, or would you be interested in printing it? -S. T. Wilson, Baton Rouge, LA

> 10 INPUT"ENTER A DATE (MMDDYY)";Dl 20 M=INT(D1/10000) 30 D=INT (D1/1000) 40 D=D- (160\*M) 50  $Y=D1 - (10000*M)$ 60 Y=Y- $(100*D)$ 70 PRINT M; "-";D; "-"; Y 86 END

S.T.: Commodore is suffering from growing pains. All the S.T.: Commodole is suffering from generally be forthcoming<br>documentation and software promised will eventually be forthcomin but it will probably be awhile yet. Mind's Eye in California is planning to print and publish a User's manual for the PET. I and there is this newsletter. If there is a User Group in your area, understand it will be available sometime in mid-June or early July. Gene Beals publishes the PET User Notes out of Montgomeryville, PA, we'll let you know so you can get information from other PET people who are, like you, discovering the PET for themselves. - Terry

DEFLECTION \$10.00 A fast paced action game involving targets, deflection shields, and you. Excellent graphics.

HOME DATA RETRIEVAL \$10.00 Keep all your records on tape. Create files, sort then, and add to or from existing files.

 $STAT$  \$20.00 A real statistical package for up to 100 data points basic stats - linear regression - moving averages - plotting transformations.

ADDRESS FILE \$I0.gg Create, sort, edit, and save up to 50 nameg and addresses.

CHASE \$10.00 A real-time version of the popular CHASE game. The robot guards can be made to be as intelligent or dumb as the user wishes. Great graphics.

BLOCKADE \$10.00 A two person game in which each person tries to avoid the other and the wall around their enclosure. Excellent graphics.

SPACE-TALK/SPACE FIGHT \$10.00 A two program set. SPACE-TALK is the instruction set. SPACE-FIGHT is a two player game in which each player tries to destroy the other's spacecraft. Excellent graphics.

BLACKJACK \$10.00 Excellent graphic game, displaying all the cards as they are turned up. Keeps track of finances for you, wises off when you lose. It is tbe best version of this game we've seen yet. Needs no documentation, since instructions are incorporated into the code.

The following seven programs constitute a set of routines which will carry out nost of the sorts of statistical tests most people require. All the programs are conversational and interactive. The package will be mass duplicated and sells for \$20.00 complete.

1. DESCSTATS -- takes a set of data, either as single values or as grouped data, and calculates descriptive statistlcs -- nean, variance, standard deviation, naximum and mimimum values.

2. PROBF -- this program accepts test statistics produced from statistical tests -- the variance ratio,  $(F)$ , Student's T, standardized normal deviate or chi square -- and calculates the probability of such a value. It replaces looking up the values in tables, and is also used as a subroutine in a1l the prograns below.

3. UAYANOVA -- this program performs analysis of variance on two or more sets of data, each set being the responses of a group of cases to a treatment, for example, two drugs and a control (three treatnehts). The number of cases for each treatnent may be the same or different. In the special case of two treatments, it is identical with the well-known T-test.

4. 2WAYANOVA -- similar to program 3, but each case is subjected to two different treatments, A and B, simultaneously, e.g., treatment A night be different drugs (or different dosages of the same drug) and treatment B different diets; alternatively, the treatment B can be blocks of a block design.

5. ANOVA2WAYR -- as in program 4, but there are two or more cases (replicates) for each treatment combination. All the analyses of variance programs included tests of significance.

6. SLR -- this program calculates linear regression, correlation coefficients and coefficient of determination, and tests the significance of all statistics. This program is designed for grouped data, i.e., several values of Y (the dependent variable) for each value of X (independent variable).

7. XYSLR -- similar to SLR, but the X and Y values are in pairs

### PET PAPER FLEA MARKET SOFTWARE EXCHANGE

THE FOLLOWING PROGRAMS ARE FOR SALE FOR \$5.00 EACH IF PURCHASED WITHOUT AN EXCHANGE PROGRAM. IF YOU HAVE A PROGRAM OF YOUR OWN TO ADD TO OUR FLEA MARKET, SEND IT TO US AND WE'LL SEND YOU THE PROGRAM YOU WANT. (PLEASE INCLUDE \$2.00 FOR POSTAGE & HANDLING.) IF YOU DON'T SEE SOMETHING YOU WANT ON THIS LIST, WE'LL SEND YOU A COUPON WHICH YOU CAN RETURN (ALONG WITH THE \$2.00) AT A LATER DATE.

ADDITION GAME - A fun game with ten timed levels of addition skill. QTHELLO FOR ONE - The famous Othello game. Plays a good corner game as well.

OTHELLO FOR TWO - PET does the work and keeps score.

CODES - A computerized version of Mastermind . PET selects codes, you decode.

ROAD RALLY - Race any of 5 vehicles, don't run out of gas, don't get hit by a bust

SLOT MACHINE - As fun as the real Las Vegas game - but you get to keep your cash.

STATES & CAPITALS - Learn all 50 states and their capital cities. EMPEROR - A well-executed version of Hamurabi,

GRADES - Find the final and letter grades for up to 35 students, using up to 1g tests per student to find the average.

 $HEX-DEC$  - Convert from hexadecimal to decimal or from decimal to hex helps calculate hex addresses for your PET.

MATH QUIZ - Drill in addition, subtraction, multiplication, and division.

FLEA-PAK - Four trivial programs: Haiku, Hi-lo, Hangman, and Conputer Hai ku..

USEFUL ROUTINES - CHARACTER\*FRAME\*GET\*X\$, Y\$ CURSOR CONTROL\*CURSOR DEMO\*SORT\*SORT DEMO\*FORMS\*FORMS DEMO\*NUMBER EDIT. This is the ONLY nass duplicated tape in our library, and it reguires you to use the word LOAD rather than the shifted RUN/STOP key to load each program from the tape.

PUBDOMDIS - disassembler

NOTE - Hold a transistor radio on the keyboard and PET will sing to you.

KLIDISKOP - Neat graphic designs

KYBD UTILITY - displays the keyboard on the screen. As you press the keys, the appropriate key in the display lights up. This is useful if you are adding a standard keyboard to your PET.

RENUMBER & UNLIST - permits a user to renumber a BASIC program.

HIMONDIS & HIMON INTRO - machine language monitor and disassember (8K version) .

LOMONDIS - disassembler (4K version)

AIR WAR - A neat graphic game in which you control both the movement of the aircraft and the firing of the missiles that will shoot it down. Not as easy as it sounds, since there's a tricky little random motion by the aircraft just to keep you on your toes.

DOGFIGHT - A modified TTY program that has been improved with some graphics.

### SOFTWARE EXCHANGE AND ORDER FORM ON LAST PACE OF THIS ISSUE

Terry: Why not name your publication ETPAY APERPAY? - Victor F. Zell, Chlcago, Ill.

a Terry: May I suggest PERSONAL TRANSACTIONS? This will still tie the publlcation with the Personal Electronic transactor made by Comnodore. - D. Stephenson, Saskatoon, Saskatchewan, Canada.

We have heard from approximately 20% of our readers regarding the new name for the **CHAPER.** All but two or three suggested we keep the name "THE **COOP PAPER"**. The other suggestion was "The Transactor Newsletter", but Comnodore is sitting on that name (Gordon French, creg Yob, and I thought that one up while we were all still employees with the company). I don't think it would be fair to use the name until Commodore decides what it wants to do with it.

Please note that we have finally broken down (or given in) to the overwheming response for the Flea Market Tape, USEFUL ROUTINES, and have had to have it mass duplicated. Since mass duplication almost always causes loading problems, we have extensively tested randon samples and can report the following results: If you type the word LOAD instead of using the RUN/STOP key, the programs will almost always load the first time out. If the program does not load the first time, try again. We did not encounter any total failures to load.

Some of you (two of you, to be exact) have had trouble getting the last data record off the Lape when using the Address File or the Data Retrieval programg. This is not a tape failure. we can't do anything about it except refund your noney, because when the tapes were returned to us, we managed to get all the data-every time we ran the programs. It may be that the RAM which handles variable storage on your PET is faulty, or it nay be any one of a number of other problems. Address File and Home Data Retrieval are good-sized programs, and if you have lost RAM somewhere where it doesn't show in your BYTES FREE message, you'll never find it without a good memory checking program.

Some of you have contributed programs to the Flea Market which are, by ny own knowledge, products of the Commodore Software Staff, I was working for Commodore when the prograns were developed. Even though we have the prograns in our library, we will not publish them nor exchange them until we obtain permission from Conmodore to do so.- we have also received tapes containing programs from Don Alan'Enterprises and from Personal Software. We won't exchange them, either. The reason is that Commodore, Don Alan, and Personal Software SELL these programs, much as we sell the Software Shelf material, and they pay royalties to the authors. It isn't fair to those authors to be giving away copies of their work. If an author is selling his naterial to several different sources, he is still receiving royalties from all of those sources, since exclusive rights defeat the purpose of maximun return for minimum investment. If an author has sold his program to Commodore and then to us, we will of course sell or exchange it as he directs if we think it's of value.

### PET PROSE

There are many people who want specialized application programs to use on their PETs, but who are not knowledgeable enough to design or to write them. If you can write significant software in some specialized field (i.e., education, engineering, business, etc.) and are willing to do so, we may be able to help you find the people who are willing to pay you to write programs for them. Send us \$25.00 and we'll print your name, address, phone number, and field of expertise in the next 10 issues of The Corp PAPER.

Wes Fasnacht (215) 436-2886 West Chester State College West Chester, PA 19380

Programming & Systems Development

Don Pegnataro 1420 Centre Ave. #1907 Pittsburgh, PA 15219

Education, Engineering, Business, Games, Photographic Applications

GEORGE J. SHUTTRUMP, Jr., President of The Builders Co., Inc., P. O. Box 419, Federal Plaza E., Youngstown, OH, 44503 would like to have specific programs written for his use and would like to be contacted by interested programmers.

This letter came from Ed Crossman, and we thought we'd print it (and our reply) to help clear up some confusion:

#### Dear Terry:

I saw in the first copy of The WED PAPER the notice. for a brief ad under the PET PROSE section stating that for 10 issues the cost if \$25. Therefore, I am submitting the following ad which I would like to be place in the PET PAPER as soon as possible. If \$25.00 is not sufficient for this sort of ad, please publish anyway and run as long as possible.

PET GAMES: Cannon Ball (2 pers) & Tic Tac Toe (1 pers) \$8.95. Battleships (2 pers) & Spin-To-Win (1 pers) \$8.95 Send check to SOF-TOUCH, Box 422, Logan, UT 84321

#### Ed Crossman

Normally, we would not run this type of ad under PET PROSE. We would run it under a commercial ad for commercial prices. However, since this is the first letter of its kind that we have received, we decided to print it and to explain why this would not be a PET PROSE item.

PET PROSE programmers act much like consultants. Someone who wants a customized program would contact a PET PROSE person, and the two parties would handle all the financial arrangements and whatever program specifications they mutually agree upon. Software which is pre-taped and is not specifically tailored to a user's needs can be advertised (see the rate schedule on the next page of this issue) or placed on our Software Shelf or in the Flea Market Exchange. The person who supplies such software as is advertised in Ed's letter will one other letter noting that the last record is sometimes not picked up, but we haven't isolated the problem yet. It's probably the OS, but we aren't ready to swear to it!

2010年1月1日, 1999年1月1日, 1997年1月

 $\lambda$ 

The update and edit parts of the program can be written - we hope - by someone like yourself, who can utilize the tape-read/write routines. If you decide to write it, send it to our Software shelf. We'd like to consider selling a DATA EDIT with the RETRIEVAL program as a package.

> Thanks again. Rick Simpson

# PET USER GROUPS

ACGNJ (Amateur Computer Group of New Jersey) PET Subgroup meets again on the 4th Friday of the month at UCTI (7:00 to 10:30 PM).

The Bay Area group, S.P.H.I.N.X., is planning a huge PET User group meeting on June 7, 1978. The meeting will be held at the Sunnyvale Community Center, Room 133, between 7 and 10 PM. The address is 550 East Remington, Sunnyvale, California. No commercial sales will be permitted, although you can bring tapes for exchange. No admission charge, of course.

SPHINX (Society of PET Handlers and INformation eXchange) (Bay area group, San Francisco/Oakland/Berkeley and points south) meets the 2nd Thursday at the Teacher's Shelter, O.P.S., 1025 2nd St., Oakland, at 7:00 PM.

PUG (South San Fancisco Bay Area Users group) meets the 1st Wednesday in the Mercury Room, 350 Showers Drive, Mountain View, CA, at 7:00 PM.

North Orange County Computer Group, PET User Subgroup, has been formed by David Smith, 3030 Topaz, Apt. A, Fullerton, CA 92631. Contact him for details, meeting places, and so on.

We understand there's a PET group being formed in the Boston, MASS area, but we haven't been able to find anyone who knows anything about it. Any information will be appreciated.

### SOFTWARE GUARANTEE

If the tape you receive from us does not load on your PET, send it back and we'll record it on the older model PET. We do not guarantee that FLEA MARKET programs will do anything more than load, since they are submitted by readers and we do not check them out except to be sure they will load and are free from obvious errors.

### ERRORS FOUND IN HOME DATA RETRIEVAL PROGRAM

Dear Rick: I received the "Home Data Retrieval" program last week. I was only able to play around with it a little bit during the week, but I quickly found several bugs in the program. They have to do mostly with the section involving the selection of a) SORT b) SAVE or c) ADD another file. Specifically, the errors reside in the SAVE portion of the program. When I ran it, I got an invalid NEXT WITHOUT AN ERROR IN<br>LINE 4880. I also got an extra "I" on the tape. The errors are in lines 4845, 4850, and 4880. The following code gives a 'before' and 'after' of the above lines:

### Before:

4845 IF NF=0 OR LEN(NS(I))=0 THEN AS= $^{\prime\prime}$  =  $^{\prime\prime}$  : GOSUB 1000: GOTO 4880 4850 FOR J=1 TO LEN(N\$(I)): IF MID\$(N\$(I), J, 1) = CHR\$(13) THEN GOSUB 1000:A\$="":GOTO 4880

4880 NEXT:A\$=" ":GOSUB 1000:NEXT:GOSUB 1060:CLOSE 1:GOTO 4525

After:

4845 IF NF=0 OR LEN (N\$ $(I)$ ) =0 THEN 4880

4850 FOR J=1 TO LEN(N\$(I)): IF MID\$(N\$(I), J, 1)=CHR\$(13) THEN GOSUB 1000:A\$="":GOTO 4870

4870 NEXT

4880 AS=" ":GOSUB 1000:NEXT:GOSUB 1060:CLOSE1:GOTO 4525

Note the addition of a statement 4870 NEXT. The correction in 4845 does not put an extra """ at the end of a record, while the 4870 statement is the NEXT statement for the J loop in 4850.

I have experienced difficulties in reading back the tapes. For some reason, my computer seems to go beyond the EOF mark. All the strings up until the last record are picked up all right. Just the last record (on this tape) seems to be lost or unable to be picked up by my PET. I tried a fix by putting an extra 190 blank characters after my last record, but it seems to work only sometimes. Some files it can read completely, while others it goes beyond the EOF. Is there possibly something wrong with my operating system or the cassette hardware?

Overall, I felt the program was satisfactory. However, there are certain aspects which I felt could have been added. The major one is the ability to update a record that is in memory. If someone has a list, it would be nice to be able to change records or add new records to that list while it exists in memory. When someone examines a record, it would be nice to be able to update it also. So the updates in the program which I would like to see involve the third section of the code, which is:

1) When examining a record, the user can select to delete it or to change it.

2) A new record can be added directly to the list. Then the user can save the new and/or changed records in a file.

Sincerely,

Sholom Sanders - Flushing, NY

Dear Sholom: Thank for the fix. I've corrected the program (and the documentation) to show your 'after' section of code. We have received be included in our list of available goodies for the PET at no cost, but the program names would not be.

We are available by phone to answer specific questions about the PET or this newsletter, or PET software in general. Call Rick Simpson or Terry Laudereau at (215) 631-9052. If we aren't in, leave your name and phone number with our recording device, and indicate whether or not we can call you collect to answer your inquiries.

#### \*\*\*\*\*\*\*\*\*\*\*\*\*\*\*\*\*\*\*\* \*\*\*\*\*\*\*\*\*\*\*\*\*\*\*\*\*\*\*\*

NEWMAN COMPUTER EXCHANGE announced its annual summer mail order auction -- which this year will include the PET. Get your catalog by writing to:

NC<sub>F</sub>

Dept. R58 P.O. Box 8610

Ann Arbor, Mich.

Opening date for bids is set for Monday, July 31. Call Chuck Newman (313) 994-3200 for more info.

> \*\*\*\*\*\*\*\*\*\*\*\*\*\*\*\*\*\*\*\*\*\*  $\begin{smallmatrix} \textit{def-1} & \textit{def-1} & \textit{def-1$

# ADVERTISING RATES

Full page - \$150.

 $\bullet$ 

 $\mathbf{C}$ 

Half page  $-$  \$90. Quarter page - \$50.

Ads must be accompanied by payment. Camera ready copy on  $8\frac{1}{2} \times 11$  paper, with the ad occupying the appropriate portion of the page. Use white stock only.

# SUBSCRIPTION RATES

Single issue -  $$2.00$ . Year subscription (10 issues) -  $$15.00$ . Outside USA and Canada, add \$10.00 per year postage, or \$1.00 for single issue postage. Subscription for 1978 covers Volume I. issues 1 through 10.

THE COND PAPER is an ARESCO publication, edited by Terry L. Laudereau, published ten (10) times per year, and mailed on the last day of the month. Non-profit organizations (ie, computer clubs) are free to reprint this newsletter, with appropriate credit given. Profit organizations must obtain permission from the editor before reprinting.

Readers are encouraged to submit material for publication in the newsletter. Material will be considered free of copyright restrictions and will be edited only for clarity and readability. Material must reach the editor by the 10th day of the month of publication. Send material to THE COMP PAPER, P.O. BOY 43. Auchbon, PA., 19407.

SUBSCRIPTION AND SOFTWARE OPDER FORM ON LAST PACE OF THIS ISSUE.

17

### TRICKS TO HELP TRAIN YOUR PET

We used a technique somewhat different from the one employed by Commodore to read and write data files. These are the routines used in our Address File and Home Data Retrieval programs. AS is passed to the write routine and destroyed. The user must GOSUB 1040 before closing the file to be certain the last few characters are written out of the output buffer.

> 999 \*\*\* TAPE PACKING AND WRITING ROUTINE \*\*\* 1000 B\$=B\$+A\$+" 1010 IF LEN(B\$) <= 190 THEN RETURN 1020 A\$=MID\$(B\$,191) 1030 B\$=LEFT\$(B\$,190) 1040 PRINT#1, B\$ 1050 POKE 59411,53:FOR J1=1 TO 100:NEXT 1060 POKE 59411,61 1070 B\$=A\$  $1080 A$^{s=u}$ 1090 RETURN

The "" " added to the string in line 1000 is the field delimiter.

> 1999 \*\*\* TAPE UNPACKING AND READING ROUTINE \*\*\* 2000 A\$="":Fl=0 2010 GOSUB 2200 2020 IF F1=1 THEN RETURN 2030 IF  $BS="$   $\blacksquare$  THEN RETURN 2040 IF B\$=CHR\$ (13) THEN RETURN 2050 A\$=A\$+B\$ 2060 GOTO 2010 2200 GET#1, B\$ 2210 IF (ST) AND (64) THEN F1=1 2220 RETURN

The user must be sure to check Fl before closing the data file. If Fl=1 then an end-of-file has been encountered. Don't use B\$ in any other part of your program, since B\$ contains data still waiting to be printed.

### \*\*\*\*\*\*\*\*\*\*\*\*\*\*\*\*\*\*\*\*

PRINT, ,, "MESSAGE" prints the message in the 4th pre-tabbed PRINT position.

POKE 59468,12 turns on the graphic character font. POKE 59468.14 turns on the lower-case alphabet font. POKE 59411,53 turns on the cassette motor. POKE 59411,61 turns off the cassette motor.

#### \*\*\*\*\*\*\*\*\*\*\*\*\*\*\*\*\*\*\*\*

The second cassette motor requires a little game-playing to turn it on and off:

A=PEEK(59456) POKE 59456, A AND 239 turns on the 2nd cassette motor. POKE 59456, A OR 16 turns off the 2nd cassette motor.

### FROM THE COMMODORE HIMSELF

Commodore has found a way to mass-duplicate tapes so they will load on all versions of the PET. Adrian Byram, Commodore's software manager, tells me the monitor and two tutorial-type games (BIGTIME and SQUIGGLE) will be shipped to all PET owners and then packed with every new PET. He anticipates that the mailings will start in about two weeks.

Any PET owner who has not received a mailing from Commodore within the last month should write to the PET Sales Department, 901 California Ave., Palo Alto, CA 94304, and ask to be included in the mailing list. Be sure to send them the serial number on your PET.

There is an expanded version of the Introduction To Your PET booklet that accompanies the unit when shipped. Commodore will be including the expanded version in the new units beginning in late June. There will be a second booklet, incorporating most of the Software Bulletins, available in the near future, but I couldn't get a date. The bulletins are being re-worked and cleaned up some so they'll be clearer and more complete. Chuck Peddle is coing the work on the bulletins himself, so they'll be quite useful when complete.

The PET Service Department has been given its own telephone numbers: (415) 327-4030 and (415) 327-4031.

And Commodore is still 'quite serious' about publishing its own newsletter. Again, no date, but the word is that "maybe in a month or so" they'll have the first issue available.

COMMODORE SETS PRELIMINARY PRICES ON REPLACEMENT PARTS: One of the Commodore people told us that preliminary prices have been set for:

RAM \$30.00 each 6502 \$25.00 each PIA \$30.00 each PIA \$30.00 each 2nd Cassette \$100.00 Printer \$595.00

 $\blacksquare$ 

Out of Warranty service \$35.00 flat fee, regardless of what's wrong with the unit.

And we have word that a disk (Shugart, single side) will be ready by August........???